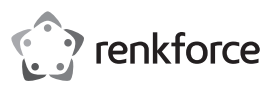

# **Instrukcja obsługi**

# **Karta graficzna USB 3.0 na HDMI 4K**

# **Nr zamówienia 2357536**

#### **Przeznaczenie**

Ta przenośna karta graficzna USB3.0 na HDMI jest przeznaczona do podłączenia wielu wyświetlaczy USB3.0 do komputera. Wydajny procesor graficzny karty zapewnia stabilną transmisję wideo i obsługuje rozdzielczości do 3840 × 2160 przy 30 Hz.

Produkt przeznaczony jest wyłącznie do użytku wewnątrz budynków. Nie należy używać go na wolnym powietrzu. Należy bezwzględnie unikać kontaktu z wilgocią, na przykład w łazienkach.

Aby zachować bezpieczeństwo i przestrzegać użycia zgodnego z przeznaczeniem, produktu nie można przebudowywać i/lub modyfikować. Używanie produktu do celów innych niż opisane może spowodować jego uszkodzenie. Ponadto nieprawidłowe użytkowanie może spowodować zwarcie, pożar, porażenie prądem elektrycznym lub inne zagrożenia. Dokładnie przeczytać instrukcję obsługi i przechowywać ją w bezpiecznym miejscu. Produkt można przekazywać osobom trzecim wyłącznie z dołączoną instrukcją obsługi.

Wyrób ten jest zgodny z ustawowymi wymogami krajowymi i europejskimi. Wszystkie nazwy firm i produktów są znakami handlowymi ich właścicieli. Wszystkie prawa zastrzeżone.

HDMI jest zarejestrowanym znakiem handlowym HDMI Licensing L.L.C.

# **Zawartość dostawy**

• Karta graficzna HDMI

• Instrukcja obsługi

• Adapter HDMI/DVI

#### **Aktualne instrukcje obsługi**

Pobierz aktualne instrukcje obsługi poprzez link www.conrad.com/downloads lub zeskanuj przedstawiony kod QR. Postępuj zgodnie z instrukcjam wyświetlanymi na stronie internetowej.

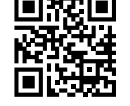

 $C \in$ 

# **Wyjaśnienie symboli**

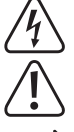

Symbol pioruna w trójkącie jest używany, jeśli istnieje ryzyko dla zdrowia, np. z powodu porażenia prądem elektrycznym.

Symbol z wykrzyknikiem w trójkącie służy do podkreślenia ważnych informacji w niniejszej instrukcji obsługi. Zawsze uważnie czytaj te informacje.

Symbol strzałki sygnalizuje specjalne informacje i wskazówki związane z obsługą.

## **Wskazówki dotyczące bezpieczeństwa**

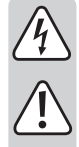

**Dokładnie przeczytaj niniejszą instrukcję obsługi i koniecznie przestrzegaj informacji dotyczących bezpieczeństwa. Producent nie ponosi odpowiedzialności za zranienie lub zniszczenie mienia wynikające z ignorowania zaleceń dotyczących bezpieczeństwa i prawidłowego użytkowania, zamieszczonych w niniejszej instrukcji obsługi. W takich przypadkach wygasa rękojmia/gwarancja.**

#### **a) Ogólne informacje**

- Urządzenie nie jest zabawką. Należy przechowywać je w miejscu niedostępnym dla dzieci i zwierząt domowych.
- Nie wolno pozostawiać materiałów opakowaniowych bez nadzoru. Mogą one stanowić niebezpieczeństwo dla dzieci w przypadku wykorzystania ich do zabawy.
- Chroń urządzenie przed ekstremalnymi temperaturami, bezpośrednim promieniowaniem słonecznym, silnymi wstrząsami, wysoką wilgotnością, wilgocią, palnymi gazami, oparami i rozpuszczalnikami.
- Nie wolno poddawać produktu obciążeniom mechanicznym.
- Jeżeli nie ma możliwości bezpiecznego użytkowania produktu, należy zrezygnować z jego użycia i zabezpieczyć go przed przypadkowym użyciem. Nie można zagwarantować bezpiecznego użytkowania produktu, który:
	- nosi widoczne ślady uszkodzeń,
	- nie działa prawidłowo,
	- był przechowywany przez dłuższy czas w niekorzystnych warunkach lub
	- został poddany poważnym obciążeniom związanym z transportem.
- Z produktem należy obchodzić się ostrożnie. Wstrząsy, uderzenia lub upadek nawet z niewielkiej wysokości może spowodować uszkodzenia produktu.
- W przypadku jakichkolwiek wątpliwości dotyczących obsługi, bezpieczeństwa lub podłączania urządzenia należy skonsultować się ze specjalistą.
- Konserwacja, modyfikacje i naprawy powinny być wykonywane wyłącznie przez technika lub autoryzowane centrum serwisowe.
- W przypadku jakichkolwiek pytań, na które nie można odpowiedzieć na podstawie tej instrukcji obsługi, należy skontaktować się z naszym działem wsparcia lub pracownikiem technicznym.
- W przypadku wystąpienia którejkolwiek z poniższych sytuacji należy zlecić sprawdzenie produktu przez technika lub autoryzowane centrum napraw:
	- Produkt został wystawiony na działanie wilgoci.
	- Produkt został upuszczony i uszkodzony.
	- Produkt ma widoczne ślady pęknięć.
	- Produkt nie działa prawidłowo lub nie można uzyskać prawidłowego działania produktu, postępując zgodnie z instrukcją obsługi.

#### **Uwaga:**

- Aby uniknąć uszkodzenia komponentów, nie należy próbować otwierać ani naprawiać produktu bez fachowej pomocy.
- Na zasięg działania mogą mieć wpływ czynniki środowiskowe i pobliskie źródła zakłóceń.
- Właściwe użytkowanie pomaga przedłużyć żywotność produktu.

#### **b) Podłączone urządzenia**

Przestrzegaj również instrukcji bezpieczeństwa i obsługi innych urządzeń podłączonych do produktu.

#### **Właściwości**

- Umożliwia rozszerzenie wyświetlacza do monitora wyposażonego w złącze HDMI.
- Zwarta i przenośna konstrukcja.
- Stabilna transmisja wideo dzięki wydajnemu procesorowi graficznemu i łączności USB 3.0.
- Lustrzane i rozszerzone tryby wyświetlania.
- Obsługuje rozdzielczości od 640 × 480 @ 60 Hz do 3840 × 2160 przy 30 Hz.
- Technologia adaptacji treści w układzie GPU zmniejszająca obciążenie CPU.

#### **Instalacja sterowników**

Uwaga: w przypadku systemu Windows® 10 sterownik zostanie automatycznie zainstalowany po podłączeniu produktu do komputera.

Pobierz i zainstaluj sterownik przed podłączeniem produktu do komputera:

- 1. Odwiedź: https://www.siliconmotion.com/chs/download/3Xf/a/index.html.
- 2. Wybierz łącze do pobierania w zależności od systemu operacyjnego i jego wersji.
- 3. Rozpakuj folder i otwórz plik w celu instalacji.
- 4. Postępuj zgodnie z instrukcjami wyświetlanymi na ekranie, aby zakończyć proces instalacji.

# **Ustawienie trybu wyświetlania**

#### **a) Użytkownicy Windows**

1 Kliknij prawym przyciskiem myszy w dowolnym miejscu na pulpicie i wybierz opcję Display settings (Ustawienia ekranu).

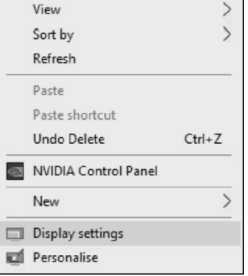

2 W sekcji Display (Ekran) wybierz wyświetlacz 1 lub wyświetlacz 2.

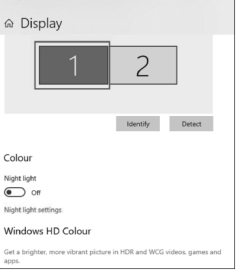

3 Przewiń w dół do sekcji Multiple displays (Wiele ekranów) i wybierz odpowiedni tryb z listy rozwijanej.

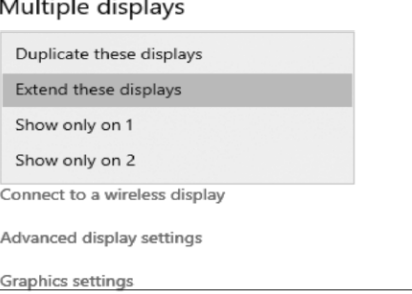

#### **b) Użytkownicy Mac**

1 Przejdź do System Preferences > Displays (Preferencje systemu > Wyświetlacze).

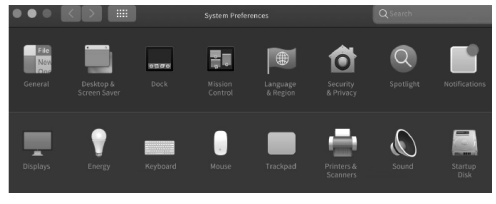

2 Aby zmienić położenie aktualnie podłączonych wyświetlaczy, kliknij Arrangement (Rozmieszczenie).

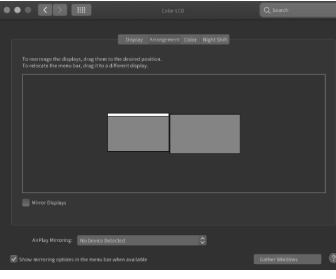

3 Aby użyć trybu Mirror (Lustrzany), wybierz Mirror Displays (Wyświetlacze lustrzane).

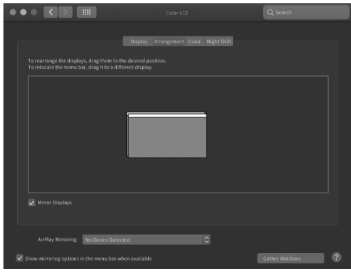

Uwaga: Podczas instalowania sterownika na komputerach Mac może zostać wyświetlone następujące ostrzeżenie:

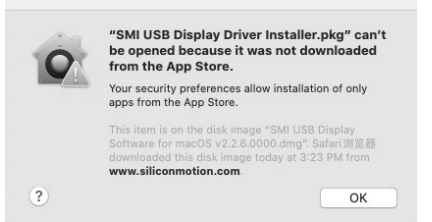

Jeśli tak się stanie, przejdź do System Preferences > Security & Privacy (Preferencje systemowe > Bezpieczeństwo i prywatność) i kliknij przycisk Open Anyway (Otwórz mimo to), aby zezwolić na instalację sterownika.

# **Obsługiwane rozdzielczości**

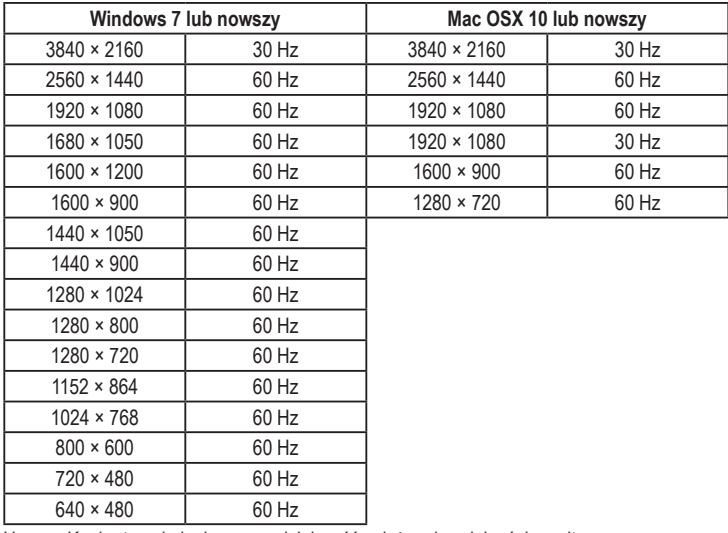

Uwaga: Konkretna obsługiwana rozdzielczość zależy od wydajności monitora.

#### **Konserwacja i czyszczenie**

• Przed czyszczeniem odłączyć produkt od zasilania.

- Nie używaj żadnych żrących środków czyszczących, alkoholu ani innych roztworów chemicznych, ponieważ mogą one spowodować uszkodzenie obudowy i funkcjonowania produktu.
- Czyść urządzenie suchą, niestrzępiącą się ściereczką.

# **Utylizacja**

# **Produkt**

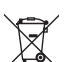

Urządzenia elektryczne muszą być poddane recyklingowi i nie należą do odpadów z gospodarstw domowych. Po zakończeniu eksploatacji produkt należy zutylizować zgodnie z obowiązującymi przepisami prawnymi.

W ten sposób użytkownik spełnia wymogi prawne i ma swój wkład w ochronę środowiska.

# **Dane techniczne**

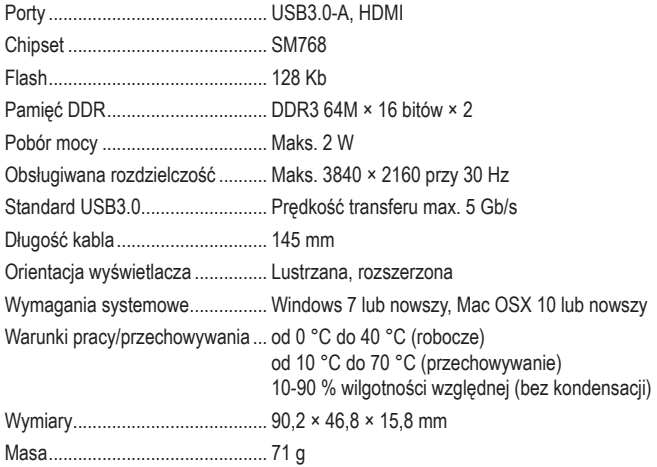

Publikacja opracowana przez firmę Conrad Electronic SE, Klaus-Conrad-Str. 1, D-92240 Hirschau (www.conrad.com). Wszystkie prawa, włączając w to tłumaczenie, zastrzeżone. Reprodukowanie w jakiejkolwiek formie, kopiowanie, tworzenie mikrofilmów lub przechowywanie za pomocą urządzeń elektronicznych do przetwarzania danych jest zabronione bez pisemnej zgody wydawcy. Przedrukowywanie, także częściowe, jest zabronione. Publikacja ta odzwierciedla stan techniczny urządzeń w momencie druku.